<sup>ФИО: Выборурун Трретер Сетево НАУКИ И</sup> ВЫСШЕГО ОБРАЗОВАНИЯ РОССИЙСКОЙ ФЕДЕРАЦИИ <sup>Должно</sup>ФЕЯТЕРАЛЬНОЕ ГОСУДАРСТВЕННОЕ БЮДЖЕТНОЕ ОБРАЗОВАТЕЛЬНОЕ УЧРЕЖДЕНИЕ ВЫСШЕГО ОБРАЗОВАНИЯ Уникальный программный ключ:<br>c3b3b9c893BQJ4XSCKVAIA GOGY/ДАРСТВЕННЫЙ УНИВЕРСИТЕТ СЕРВИСА» (ФГБОУ ВО «ПВГУС») Дата подписания: 03.02.2022 15:17:47 c3b3b9c<mark>625f6cP13afa2a2c42baff9e05a38b</mark>76e

Кафедра «Дизайн и художественное проектирование изделий»

# **РАБОЧАЯ УЧЕБНАЯ ПРОГРАММА**

по дисциплине **Компьютерные технологии в дизайне** для студентов направления подготовки 54.03.01 «Дизайн» направленность (профиль) «Графический дизайн и искусство интерьера»

Тольятти

Рабочая учебная программа по дисциплине «Компьютерные технологии в дизайне» включена в основную профессиональную образовательную программу направления подготовки 54.03.01 «Дизайн» направленности (профиля) «Графический дизайн и искусство интерьера» решением Президиума Ученого совета

Протокол № 4 от 28.06.2018 г.

Начальник учебно-методического отдела\_\_\_\_\_\_\_\_\_\_\_\_\_\_\_\_\_\_\_\_\_\_\_\_\_\_\_\_ Н.М.Шемендюк

28.06.2018 г.

Рабочая учебная программа по дисциплине разработана в соответствии с Федеральным государственным образовательным стандартом направления подготовки 54.03.01 «Дизайн», утвержденным приказом Минобрнауки РФ от 11.08.2016 года № 1004.

Составил: к.иск., Кузнецова Е. Ю.

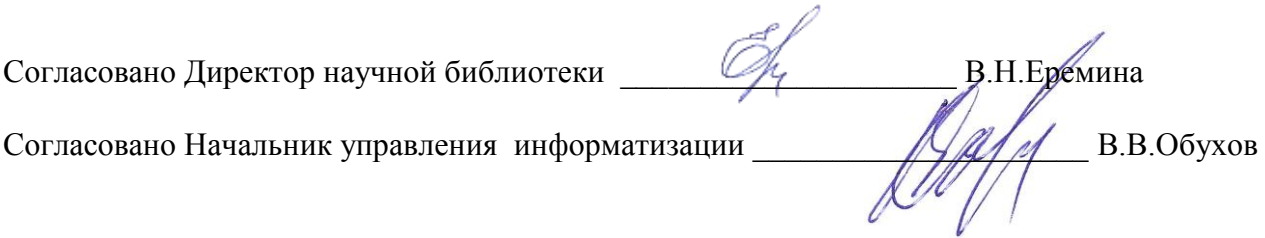

Рабочая программа утверждена на заседании кафедры «Дизайн и художественное проектирование изделий»

Протокол № 10 от «30» мая 2018г. Заведующий кафедрой <u>Улимани</u> д.т.н., профессор Белько Т. В.

Согласовано начальник учебно-методического отдела \_\_\_\_\_\_\_\_\_\_\_\_\_\_\_\_Н.М.Шемендюк

# **1. Перечень планируемых результатов обучения по дисциплине, соотнесенных с планируемыми результатами освоения образовательной программы**

### 1.1. Цели освоения дисциплины

получение теоретических знаний и важнейших практических навыков по основам компьютерных программ, используемых в профессиональной деятельности дизайнера, практическое изучение инструментария, функций и возможностей каждой программы, включенной в основной курс обучения

1.2. В соответствии с видами профессиональной деятельности, на которые ориентирована образовательная программа указанного направления подготовки, содержание дисциплины позволит обучающимся решать следующие профессиональные задачи в проектной деятельности:

проектная деятельность:

- выполнение комплексных дизайн-проектов, изделий и систем, предметных и информационных комплексов на основе методики ведения проектно-художественной деятельности;

- выполнение инженерного конструирования;

- владение технологиями изготовления объектов дизайна и макетирования.

1.3. Компетенции обучающегося, формируемые в результате освоения дисциплины В результате освоения дисциплины у обучающихся формируются следующие компетенции:

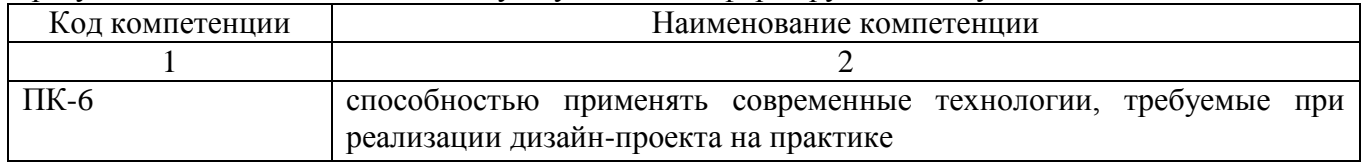

1.4. Перечень компетенций с указанием этапов их формирования в процессе освоения образовательной программы

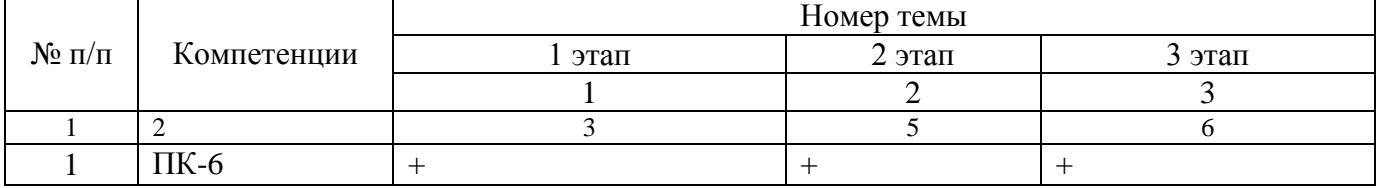

#### 1.5. Перечень планируемых результатов обучения по дисциплине

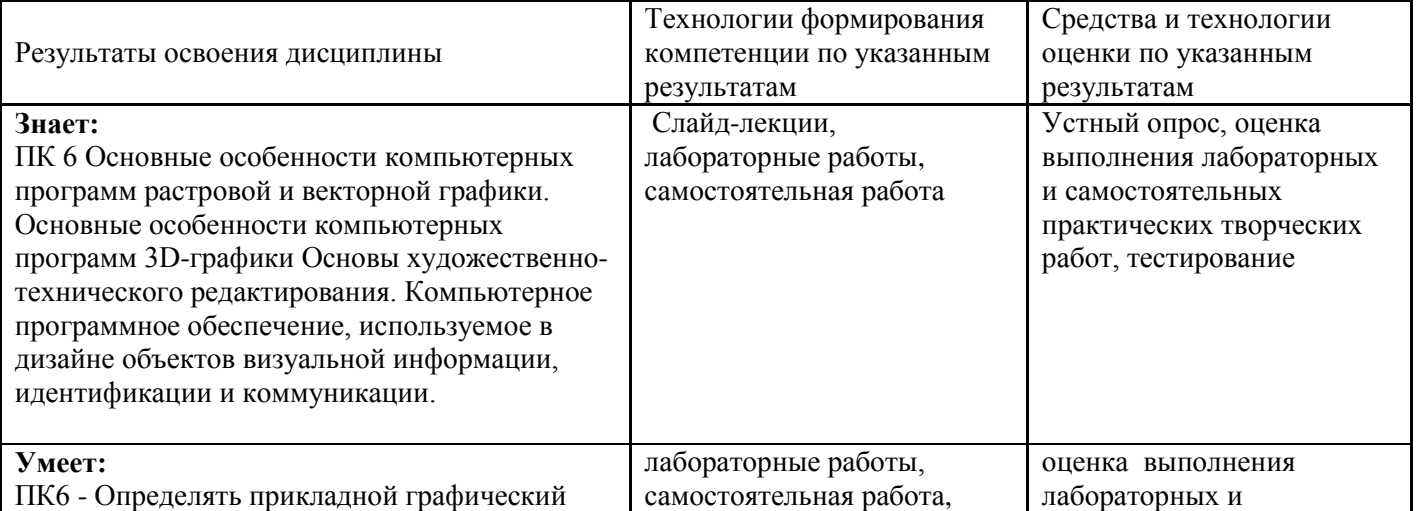

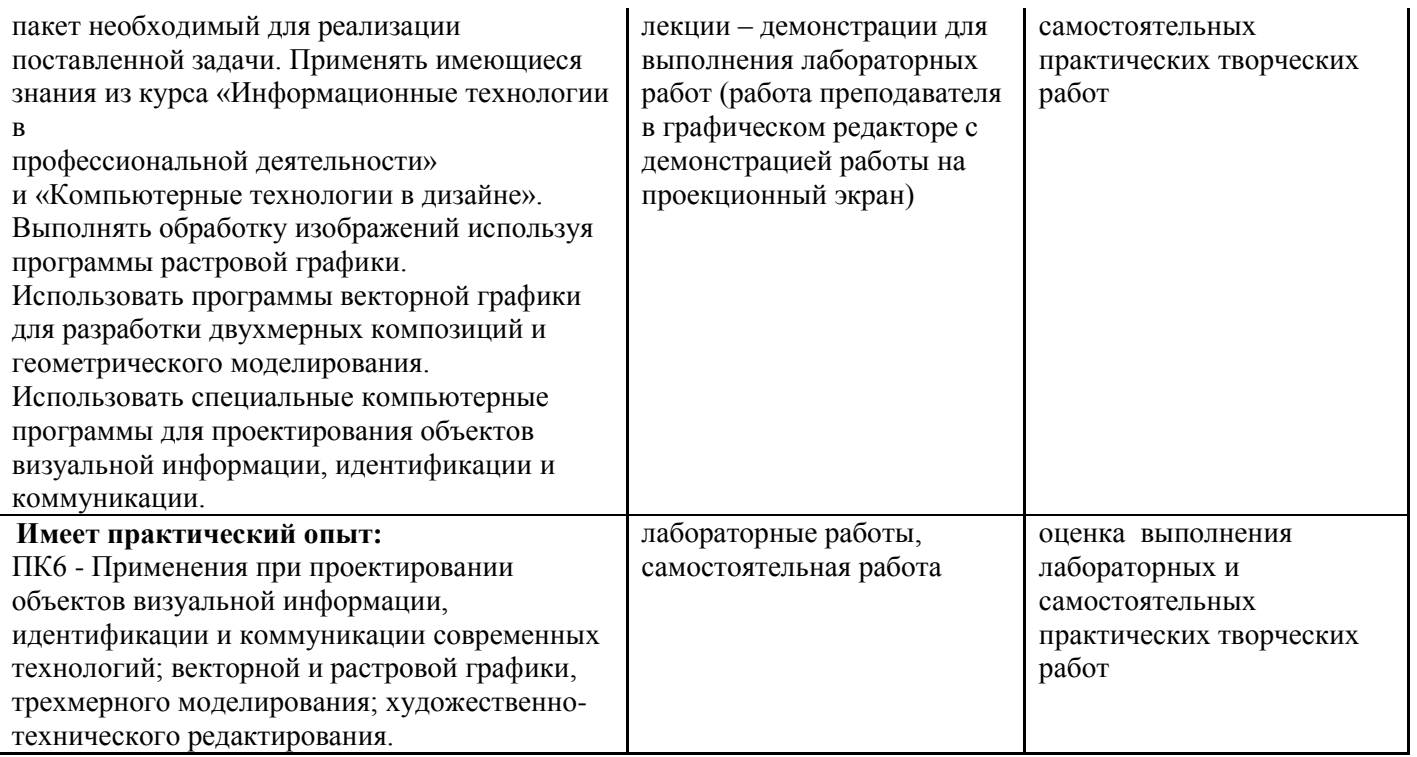

# **2. Место дисциплины в структуре образовательной программы**

Дисциплина относится к вариативной части блока дисциплин по выбору учебного плана. Ее освоение осуществляется в 4,5 семестрах – у очной формы обучения, в 5,6 семестрах – у заочной формы.

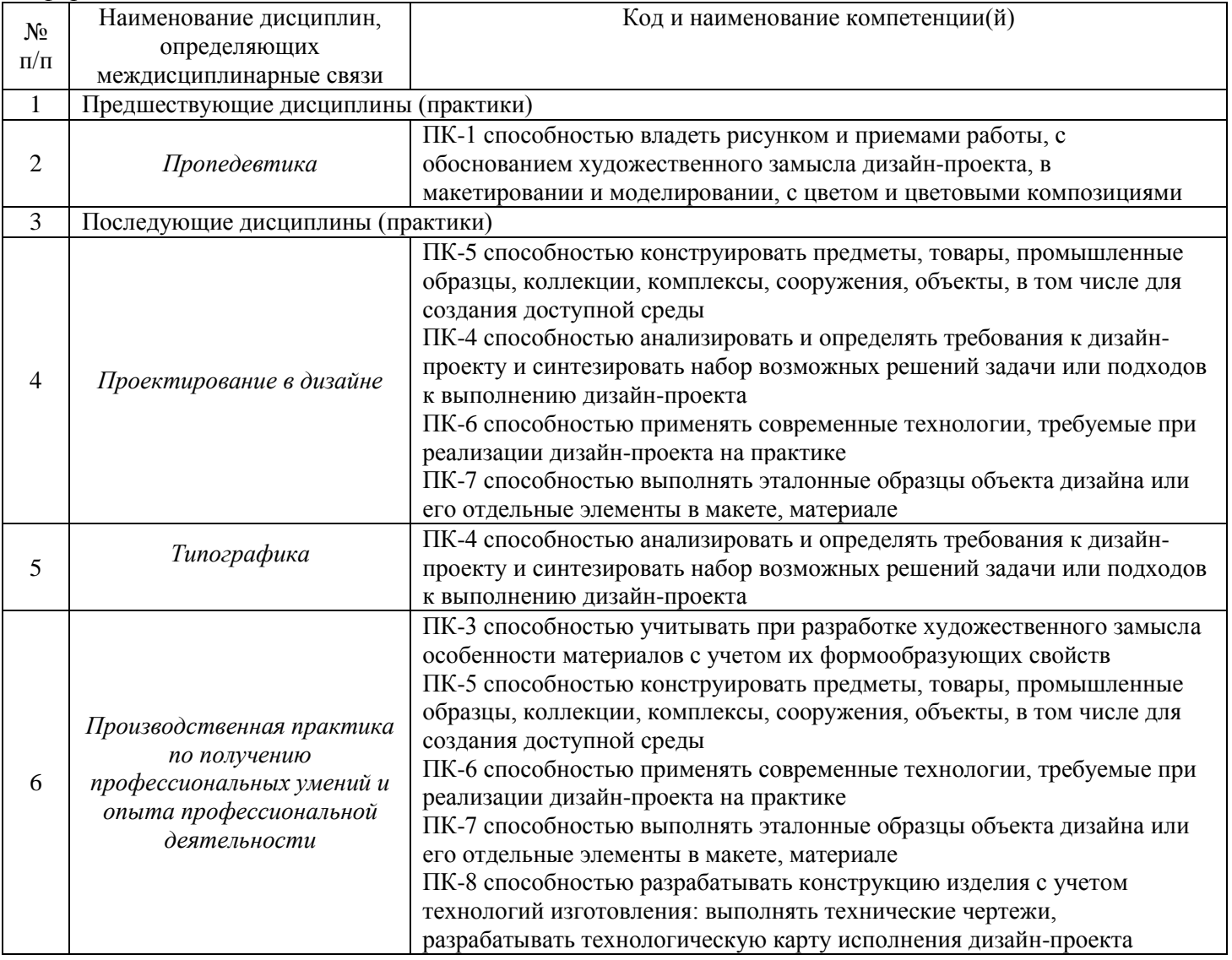

# **3. Объем дисциплины в зачетных единицах с указанием количества академических часов, выделенных на контактную работу обучающихся с преподавателем (по видам учебных занятий) и на самостоятельную работу**

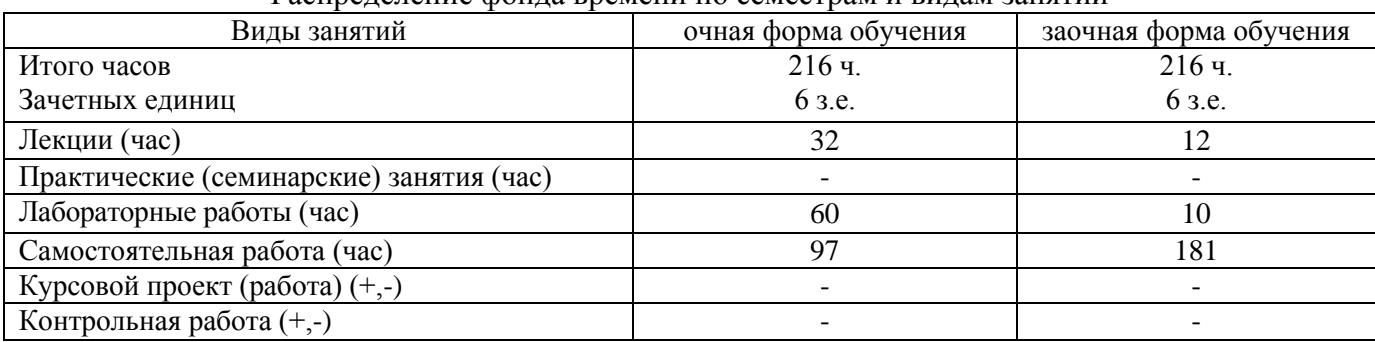

Распределение фонда времени по семестрам и видам занятий

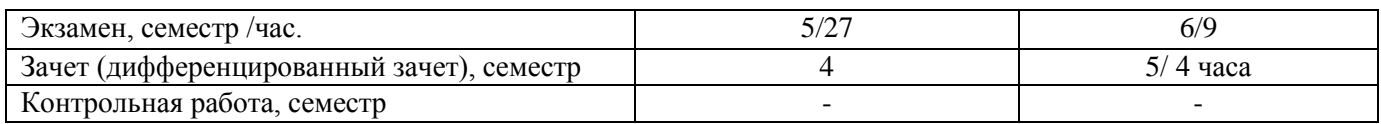

# **4. Содержание дисциплины, структурированное по темам (разделам) с указанием отведенного на них количества академических часов и видов учебных занятий 4.1. Содержание дисциплины**

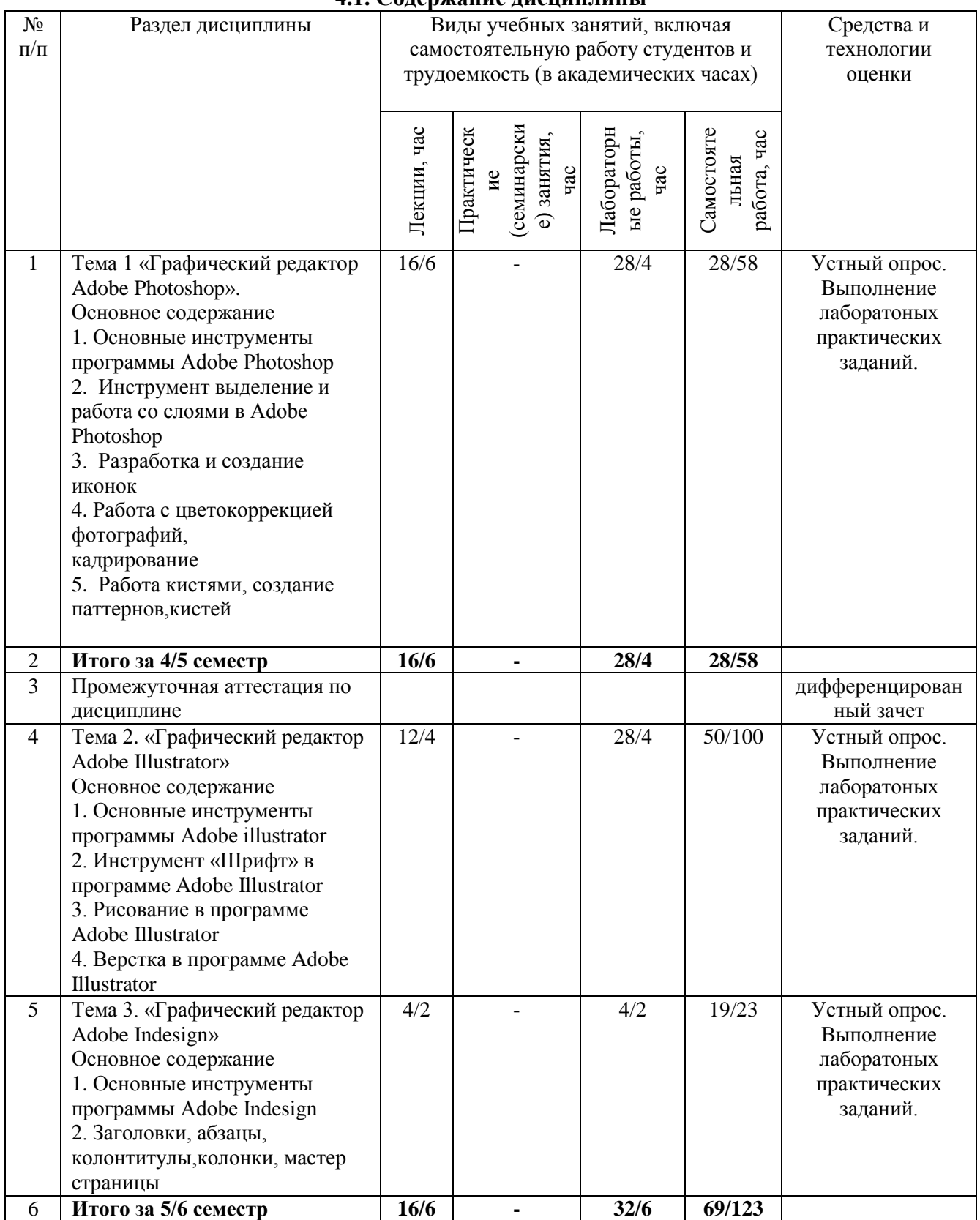

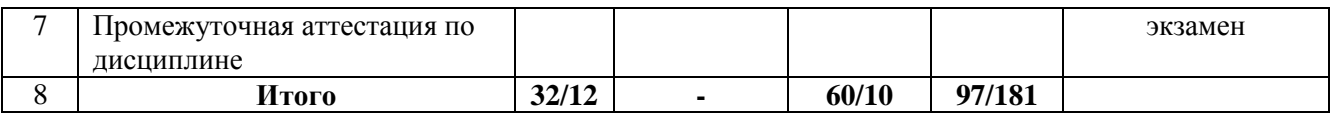

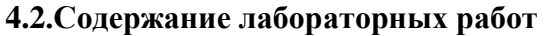

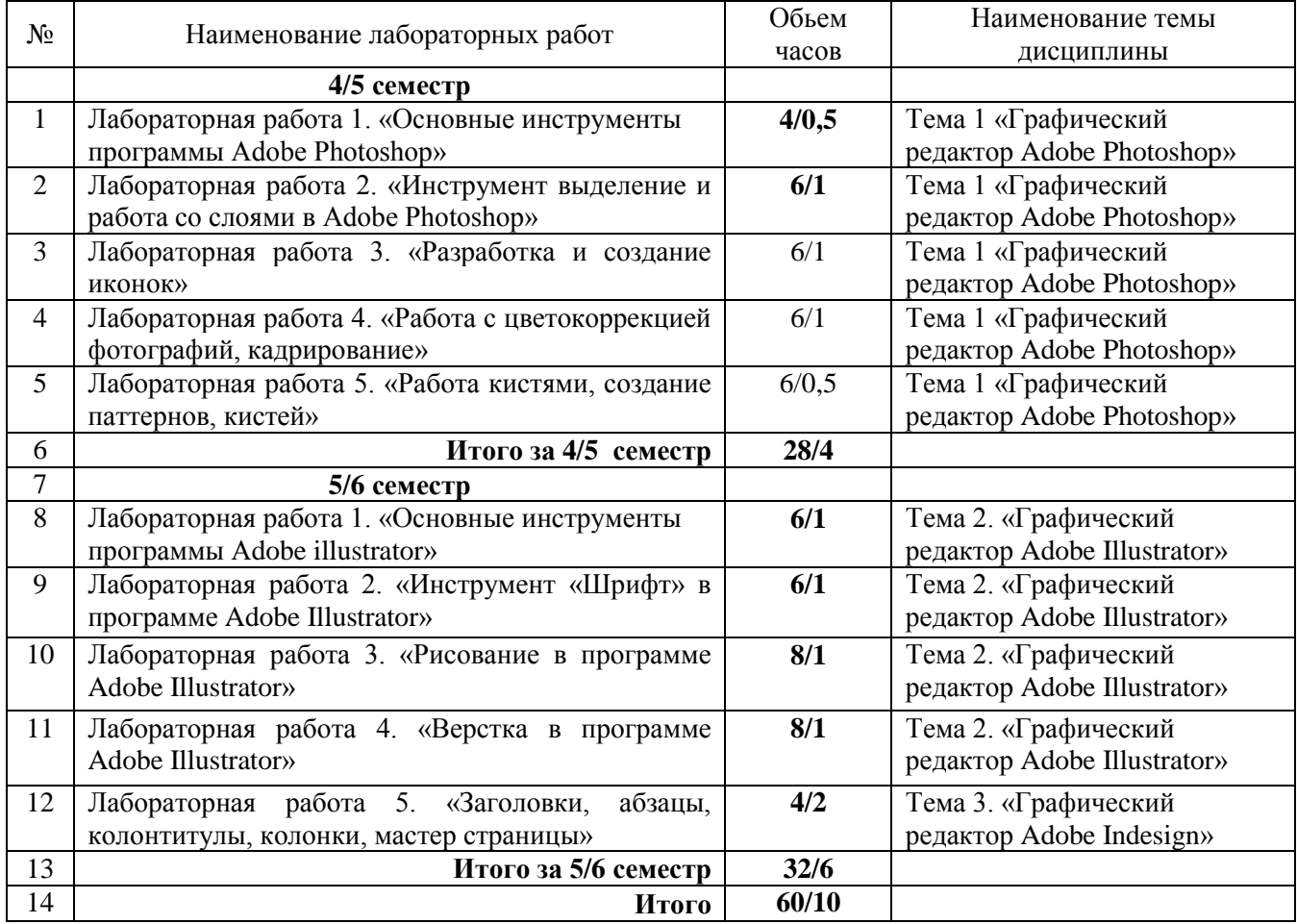

# **5. Учебно-методическое обеспечение самостоятельной работы обучающихся по дисциплине**

**Технологическая карта самостоятельной работы студента**

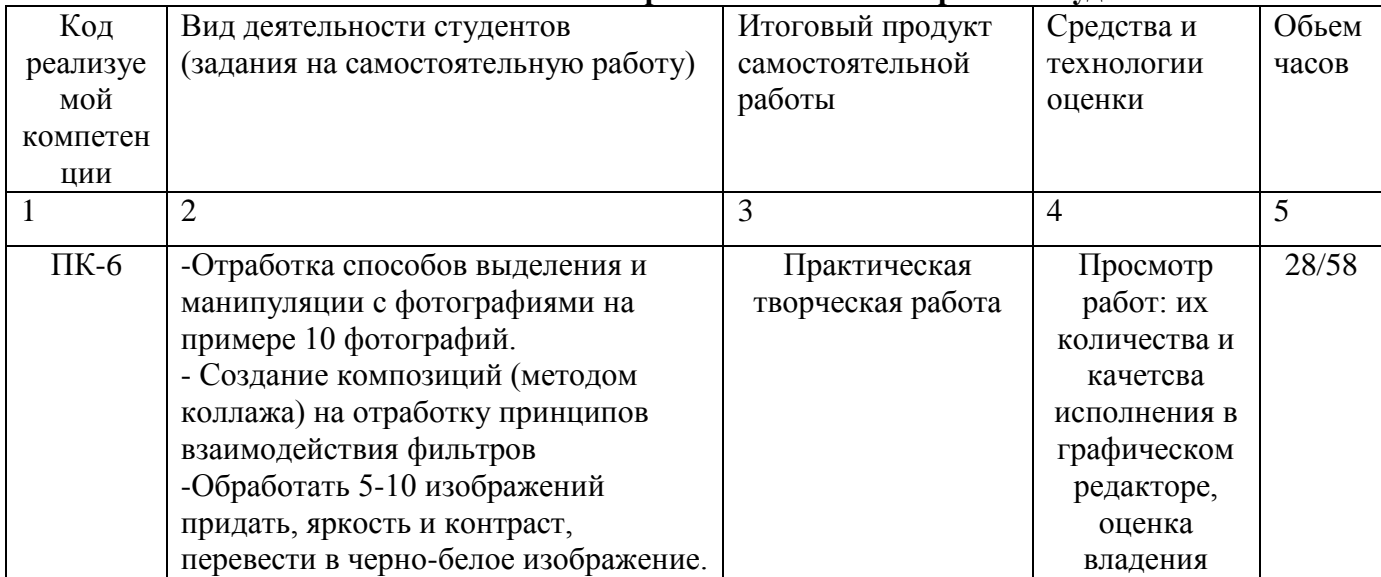

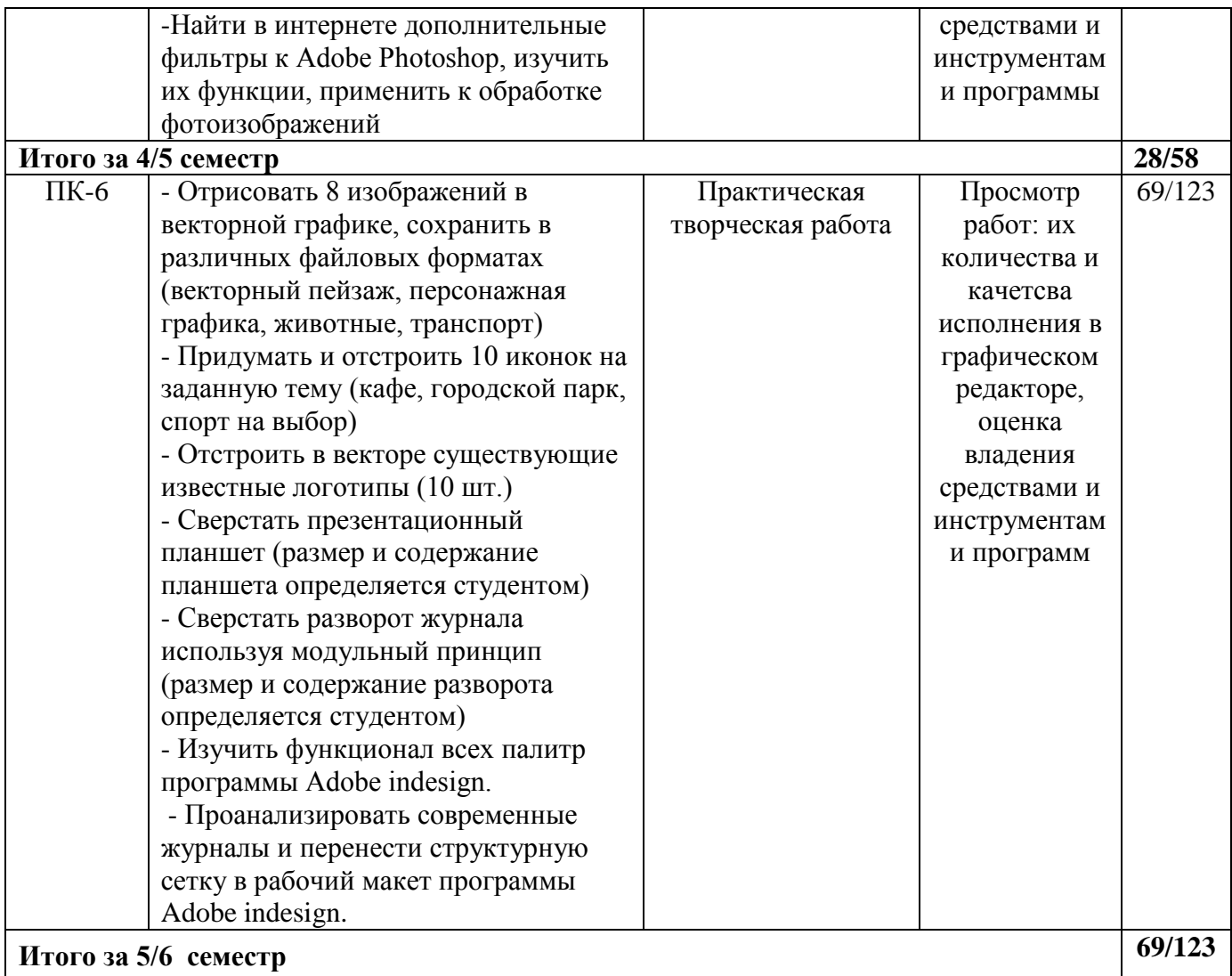

### **Содержание заданий для самостоятельной работы**

Практическая творческая работа **– 4/5 семетр**

*1. Отработка способов выделения и манипуляции с фотографиями на примере 10 фотографий*

Отобрать изображения. При помощи основных инструментов выделения программы, разделить изображения на слои.

*2. Создание композиций (методом коллажа) на отработку принципов взаимодействия фильтров* 

Отобрать изображения. При помощи основных инструментов выделения программы, разделить изображения на слои. Применить к слоям различные фильтры. Создать коллаж при помощи слоев.

*3. Обработать 5-10 изображений, придать яркость и контраст, перевести в черно-белое изображение*

Отобрать изображения. При помощи основных панелей программы для работы с цветокоррекцией изменить уровни яркости и контрастности, испробовать различные цветовые режимы.

*4. Найти в интернете дополнительные фильтры к Adobe Photoshop, изучить их функции, применить к обработке фотоизображений*

Собрать информацию по различным установочным плагинам к программе. Выбрать некоторые, установить и применить для обработки фотоизображений.

### Практическая творческая работа **– 5/6 семетр**

*1. Отрисовать 8 изображений в векторной графике, сохранить в различных файловых форматах (векторный пейзаж, персонажная графика, животные, транспорт)*

Необходимо при помощи основных инструментов программы нарисовать 8 изображений различной тематики, провести манипуляции по завершению работы – сгруппировать каждое изображение разместить в рабочей области, каждое изображение сохранить в файле расширения программы, а так же экспортировать в изображение.

*2. Придумать и отстроить 10 иконок на заданную тему (кафе, городской парк, спорт на выбор)*

Выбрать наиболее интересную тему из предложенных. Нарисовать 10 иконок при помощи основных инструментов и панелей программы. Учесть требуемую размерность иконок.

*3. Отстроить в векторе существующие известные логотипы (10 шт.)*

При помощи инструмента «перо» и панели «обработка контуров» отстроить 10 известных логотипов в вектор.

*4. Сверстать презентационный планшет (размер и содержание планшета определяется студентом)*

Определить контент будущего планшета. Задать его формат в программе. Загрузить контент в программу. Распределить по планшетным блокам. Привести контент в соответствующие размеры. Скопировать и разместить на планшете текстовые блоки. Нарисовать декоративные элементы. Сгруппировать объекты, подготовить планшет к печати, сохранить в файле программы и экспортировать в изображение.

*5. Сверстать разворот журнала, используя модульный принцип (размер и содержание разворота определяется студентом)*

Определить контент будущего разворота журнала. Задать его формат в программе. Загрузить контент в программу. Разработать модульную сетку при помощи «линейки». Распределить контент по модульным блокам. Привести контент в соответствующие размеры. Разместить текстовые блоки. Нарисовать декоративные элементы. Сгруппировать объекты, подготовить разворот к печати, сохранить в файле программы и экспортировать в изображение.

*6. Изучить функционал всех палитр программы Adobe indesign.*

Самостоятельно изучить основные палитры программы. Апробировать их свойства в процессе самостоятельного изучения.

*7. Проанализировать современные журналы и перенести структурную сетку в рабочий макет программы Adobe indesign.* 

Выбрать определенный журнал. Выбрать разворот журнала с наиболее характерной версткой для данного издания. Отсканировать разворот. Разместить скан журнала в программе. При помощи инструментов рисования определить структурную сетку издания. Создать новый файл в программе, имеющий аналогичную структурную сетку.

#### **Рекомендуемая литература для самостоятельной работы**

*Список основной литературы:1-3 Список дополнительной литературы:4-8 Интернет-ресурсы:1-8*

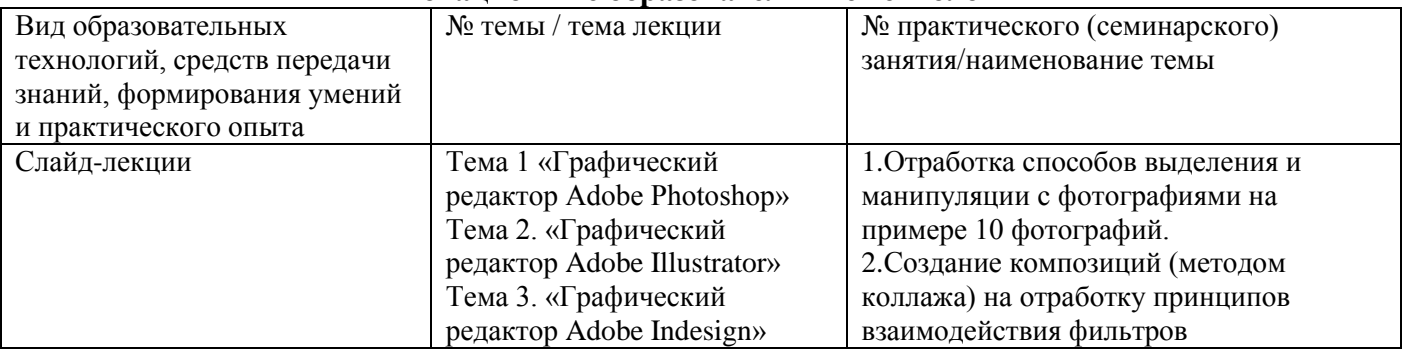

### **6. Методические указания для обучающихся по освоению дисциплины Инновационные образовательные технологии**

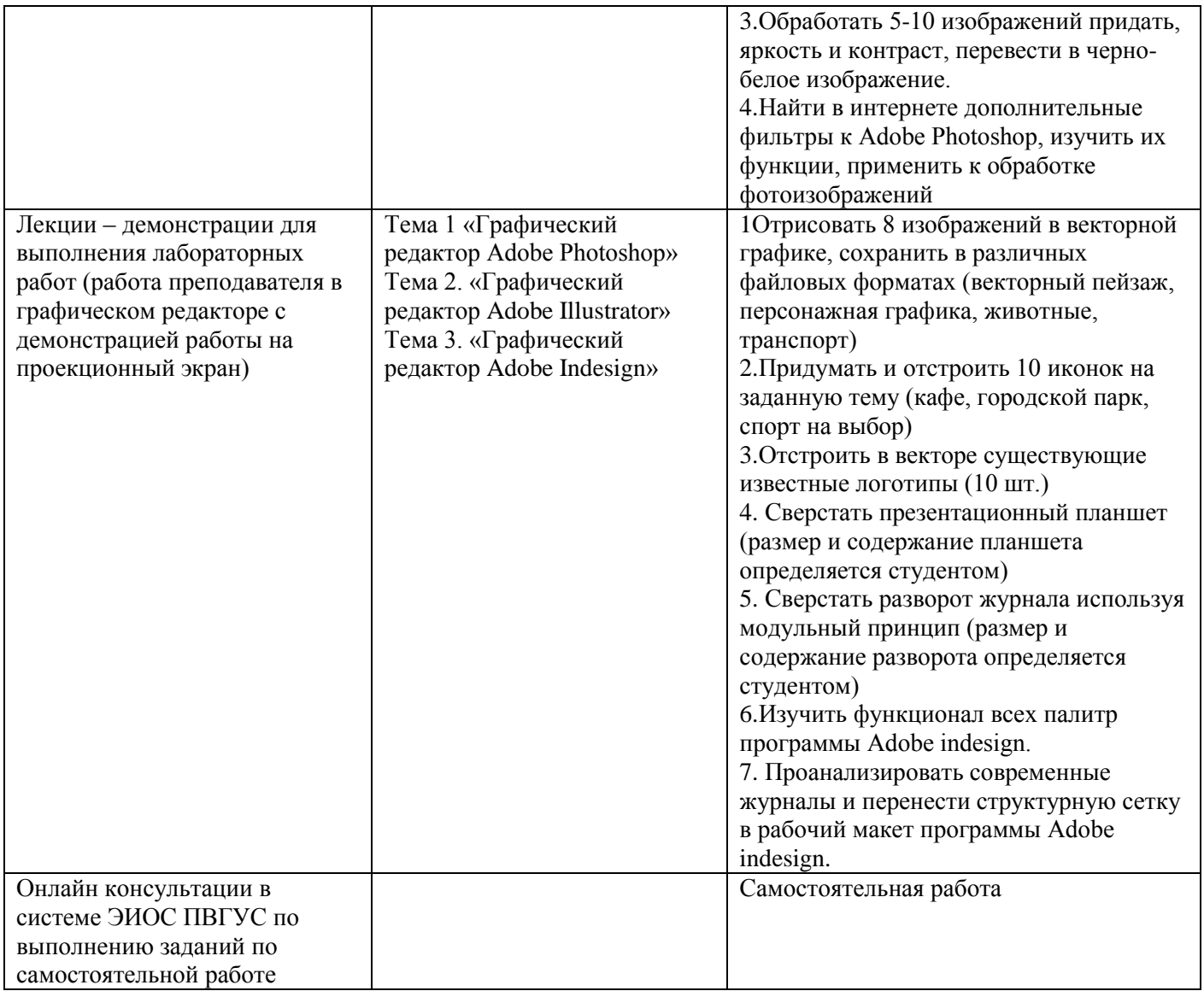

В начале семестра студентам необходимо ознакомиться с технологической картой дисциплины, выяснить, какие результаты освоения дисциплины заявлены (знания, умения, практический опыт). Для успешного освоения дисциплины студентам необходимо выполнить задания, предусмотренные рабочей учебной программой дисциплины и пройти контрольные точки в сроки, указанные в технологической карте (раздел 11). От качества и полноты их выполнения будет зависеть уровень сформированности компетенции и оценка текущей успеваемости по дисциплине. По итогам текущей успеваемости студенту может быть выставлена оценка по промежуточной аттестации, если это предусмотрено технологической картой дисциплины. Списки учебных пособий, научных трудов, которые студентам следует прочесть и законспектировать, темы практических занятий и вопросы к ним, вопросы к экзамену (зачету) и другие необходимые материалы указаны в разработанном для данной дисциплины учебно-методическом комплексе.

Основной формой освоения дисциплины является контактная работа с преподавателем лекции, лабораторные работы, консультации (в том числе индивидуальные), в том числе проводимые с применением дистанционных технологий.

По дисциплине часть тем изучается студентами самостоятельно. Самостоятельная работа предусматривает подготовку к аудиторным занятиям, выполнение заданий, подготовку к промежуточной аттестации (экзамену, зачету).

На лекционных и лабораторных работах вырабатываются навыки и умения обучающихся по применению полученных знаний в конкретных ситуациях, связанных с будущей

профессиональной деятельностью. По окончании изучения дисциплины проводится промежуточная аттестация (диф.зачет/экзамен).

Регулярное посещение аудиторных занятий не только способствует успешному овладению знаниями, но и помогает организовать время, т.к. все виды учебных занятий распределены в семестре планомерно, с учетом необходимых временных затрат.

Дифференцированный зачет по дисциплине проходит в форме сдачи лабораторных работ и ответов на теоретические вопросы к зачету. Экзамен по дисциплине проходит в форме сдачи лабораторных работ и ответов на вопросы к экзамену (студент получив вопрос экзамена, должен выполнить содержащееся в нем практическое задание).

# **6.1. Методические указания для обучающихся по освоению дисциплины на лабораторных работах**

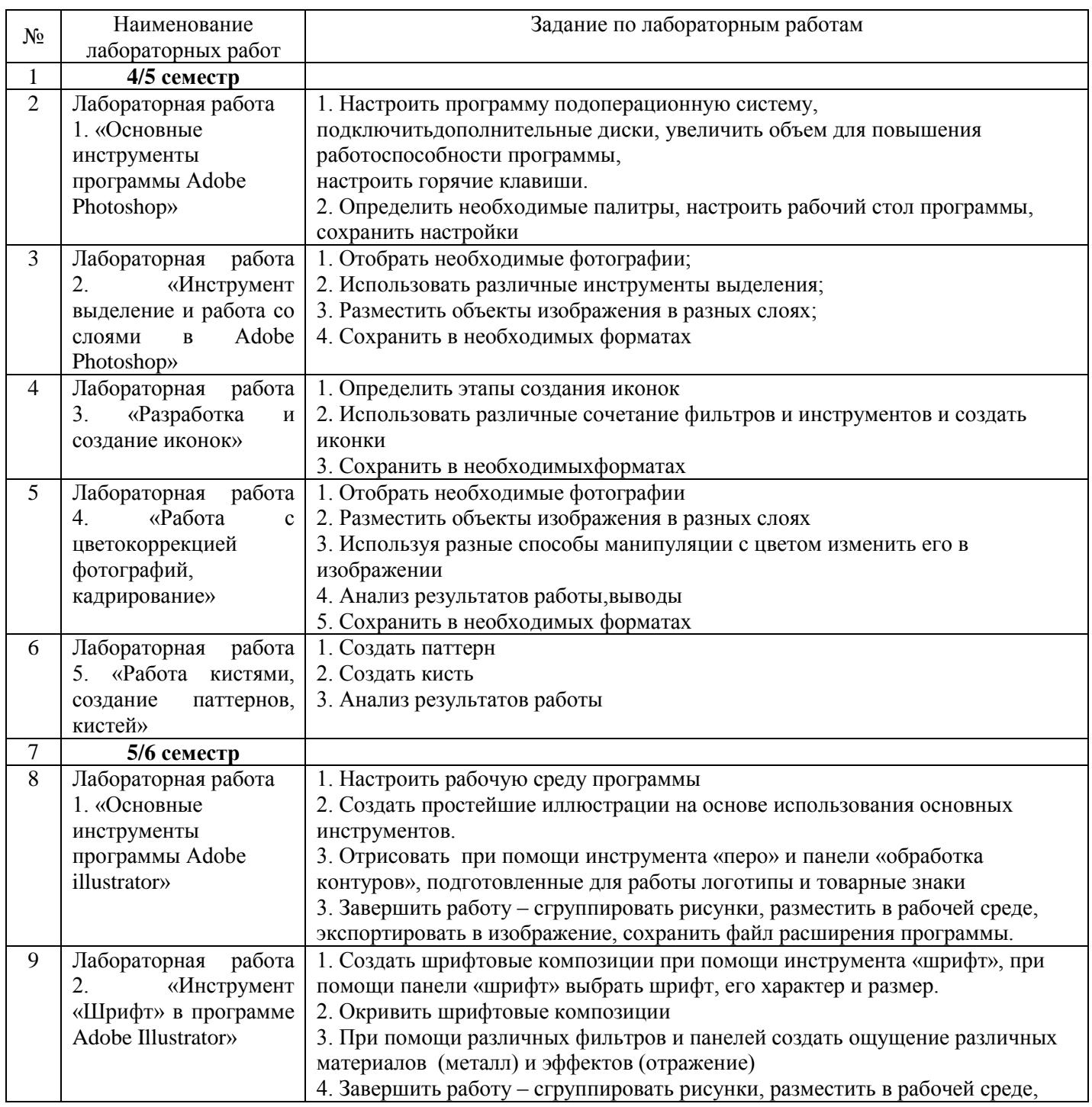

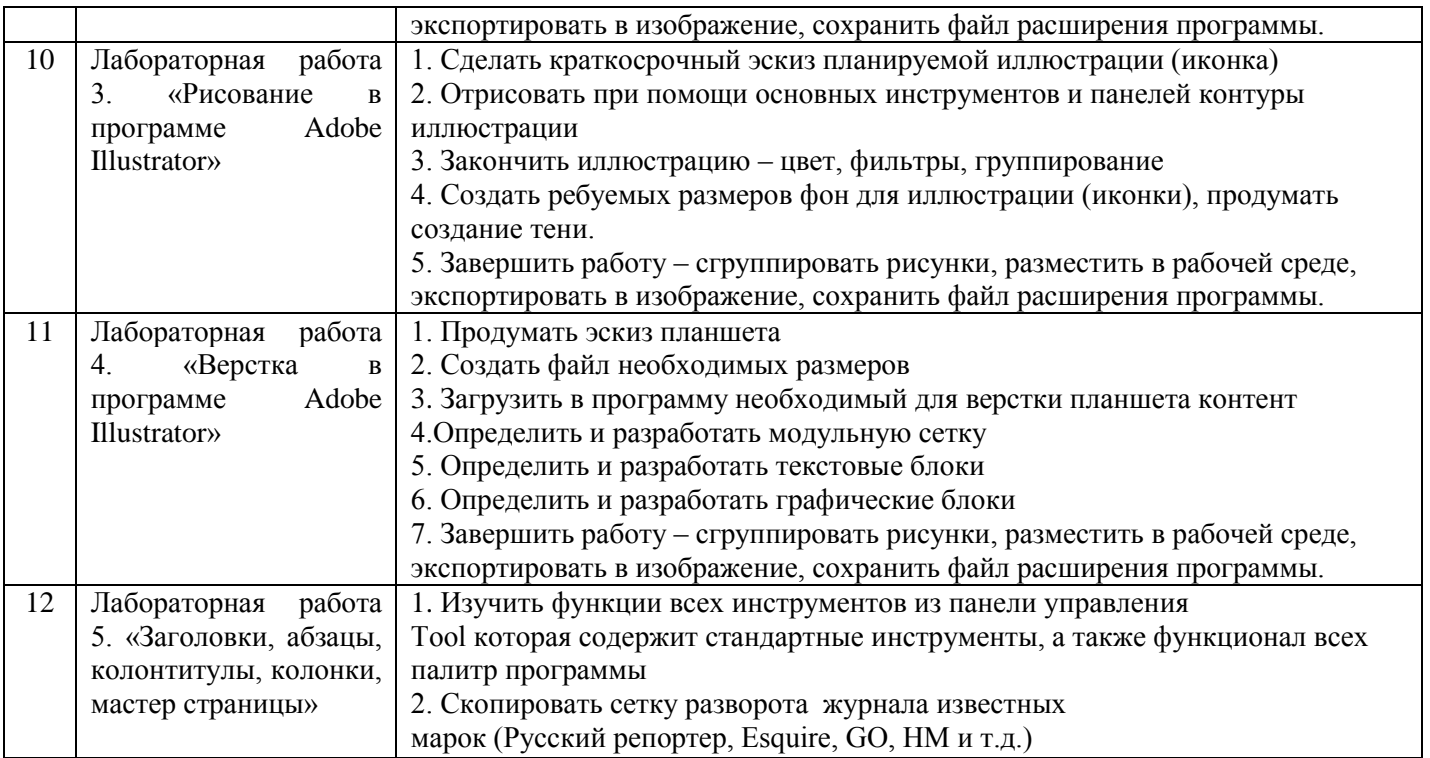

Лабораторные работы обеспечивают:

формирование умений и навыков обращения с программами и другим компьютерным оборудованием, демонстрацию применения теоретических знаний на практике, закрепление и углубление теоретических знаний, контроль знаний и умений в формулировании выводов, развитие интереса к изучаемой дисциплине.

Применение лабораторных работ позволяет вовлечь в активную работу всех обучающихся группы и сформировать интерес к изучению дисциплины.

Самостоятельный поиск ответов на поставленные вопросы и задачи в ходе лабораторной работы приобретают особую значимость в восприятии, понимании содержания дисциплины.

Изученный на лекциях материал лучше усваивается, лабораторные работы демонстрируют практическое их применение.

# **Вопросы для самоконтроля (и для подготовки к зачету) 4/5 семестр**

1. Основные инструменты программы Adobe Photoshop.

- 2. Преобразование растровой графики и векторной.
- 3. Графические редакторы и форматы файлов.

4. Основные меню для работы с фотоизображением в программе Adobe Photoshop.

5. Особенности цветовых систем.

6. Назначение графического редактора Adobe Photoshop.

7. Экспорт, импорт, сохранение файла – отличие функций и их назначение в графическом редакторе.

8. Растровая графика – плюсы, особенности, графические редакторы.

9. Рабочая область и меню программы Adobe Photoshop.

10. Инструмент текст, панель обработка контуров программы Adobe Photoshop.

# **Тест для самоконтроля 4/5 семестр**

1. К инструментам группы выделения относятся

А. Инструменты раскройка, пипетка, перемещение

Б. Инструменты перемещение, прямоугольная область, быстрое выделение

В. Инструменты заплатка, палец, прямоугольник

2. К инструментам группы начертания и ввода текста

А. Инструменты кисть, перо, горизонтальный текст

Б. Инструменты перо, горизонтальный текст, прямоугольник

В. Инструменты карандаш, архивная кисть, горизонтальный текст

3. Группа инструментов область служит для

А. Для создания нарисованных от руки, многоугольных (с прямыми краями) и «магнитных» (привязанных) областей выделения.

Б. Выделения областей, окрашенных сходным образом.

В. Выделения прямоугольных, овальных областей, областей из одной строки и одного столбца.

4. Инструмент «точечная восстанавливающая кисть

А. Удаляет пятна и объекты

Б. Устраняет дефекты в выделенной области изображения с помощью образца или узора.

В. Удаляет красные блики, вызванные фотографированием со вспышкой.

5. Инструмент «размытие»

А. Смягчает четкие края изображения.

Б. Делает более резкими мягкие края изображения.

В. Размазывает данные на изображении.

6. Инструменты «градиент»

А. Заменяет выбранный цвет другим

Б. Заполняет основным цветом области, окрашенные сходным образом.

В. Создают прямолинейные, радиальные, конусовидные, зеркальные и ромбовидные переходы между цветами.

7. Инструмент «пипетка»

А. Отображает значения цветов для одной, двух, трех или четырех областей.

Б. Служит для забора образцов цвета в изображении.

В. Измеряет расстояния, углы и определяет местоположение.

8. Чтобы перейти к режиму по умолчанию

А.Выберите «вид» > «режим экрана» > «стандартный режим экрана»

Б. Выберите «вид» > «режим экрана» > «режим «целый экран с главным меню»

В. Нажать кнопку «режим экрана» в строке «приложение» и выбрать «режим «целый экран с главным меню»

9. Чтобы увеличить изображение

А. Выберите инструмент «масштаб». Щелкните по изображению и удерживайте кнопку мыши.

Б. Выберите инструмент «масштаб». Щелкните по изображению, удерживая клавишу «alt» (windows) или «option» (mac os).

10. Просмотр изображений «каскад»

А. Окна отображаются рядом, вплотную друг к другу. При закрытии отдельных

изображений размер открытых окон изменяется, и они заполняют все доступное пространство.

Б. Окна отображаются одно поверх другого со смещением от верхнего левого угла экрана к правому нижнему.

В. Отображает одно изображение в полноэкранном режиме и уменьшает остальные изображения на вкладках.

11. Параметрон панели «инфо» «непрозрачность»

А.Отображаются значения цветового пространства для вывода изображения.

Б. Отображает степень непрозрачности текущего слоя. Этот параметр неприменим к фону.

В. Отображается общее значение в процентах всего цветового покрытия cmyk в текущем положении курсора на основе значений, заданных в диалоговом окне «параметры cmyk»

12. Сведения о файле в окне документа это

А. Текущий цвет, цветовой режим, непрозрачность

Б. Version cue, размеры документа , профиль документа

В. Текущий цвет, цветовой режим, шкала измерений.

13. С помощью панели «история»

А. Можно вернуться к любому предыдущему состоянию изображения, созданному в течение текущего сеанса работы.

Б. Управлять библиотеками стилей кистей, образцов цвета, градиентов, стилей, узоров, контуров, заказных фигур и наборов параметров инструментов, поставляемыми с программой photoshop.

В. Можно точно расположить изображения или элементы.

14. Растровые изображения используют

А. Прямоугольную сетку из элементов изображения (пикселов). Каждому пикселу соответствует определенное расположение и значение цвета.

Б. Линии и кривые, заданных математическими объектами, которые описывают изображение в соответствии с его геометрическими характеристиками.

15. Разрешение изображения

А. Количество информации о цвете, доступное для каждого пиксела изображения.

Б. Один или несколько каналов, каждый из которых хранит информацию о цветовых элементах изображения.

В. Мера четкости деталей растрового изображения и исчисляется в пикселах на дюйм (ppi)

16. Размер файла изображения

А. Мера четкости деталей растрового изображения и исчисляется в пикселах на дюйм (ppi)

Б. Это физический размер файла, в котором хранится изображение.

В. Количество информации о цвете, доступное для каждого пиксела изображения.

# **Вопросы для самоконтроля (и для подготовки к экзамену) 5/6 семестр**

1. Основные инструменты программы Adobe illustrator.

2. Преобразование растровой графики и векторной.

3. Графические редакторы и форматы файлов.

4. Основные инструменты программы Adobe indesign.

5. Особенности цветовых систем.

6. Назначение графических редакторов Adobe illustrator, Adobe indesign.

7. Экспорт, импорт, сохранение файла – отличие функций и их назначение в графическом редакторе.

8. Векторная графика – плюсы, особенности, графические редакторы.

9. Совершенствование программного обеспечения графического дизайнера.

10. Инструменты группы рисование программы Adobe illustrator.

11. Рабочая область и меню программы Adobe illustrator.

12. Инструмент текст, панель обработка контуров программы Adobe illustrator.

# **Практические задания для экзамена 5/6 семестр**

1. Разработать две иконки по теме «Спорт»

2. Разработать две иконки на тему «Парк»

3. Разработать две иконки на тему «Кафе»

4. Отстроить логотип на основе растрового изображения в вектор

5. Заверстать примерный разворот буклета в стиле «Функционализм»

6. Создать шрифтовую надпись с эффектом «металла»

7. Отрисовать векторный персонаж

# **Тест для самоконтроля 5/6 семестр**

1. Увеличенный экранный режим

А. Иллюстрация отображается в развернутом окне со строкой меню вверху, полосами прокрутки по бокам и без строки заголовка.

Б. Иллюстрация отображается в стандартном окне со строкой меню вверху и полосами прокрутки по бокам.

В. Иллюстрация отображается в полноэкранном окне со строкой меню, но без строки заголовка или полос прокрутки

2. Инструменты группы выделение

А. Инструменты сглаживание, стирание контура, частичное выделение

Б. Инструменты лассо, прямоугольник , перо.

В. Инструменты выделение, частичное выделение, лассо

3. Инструменты группы «форма»

А. Инструменты деформация, перо, прямоугольник

Б. Инструменты масштаб, деформация, сглаживание контура

В. Инструменты поворот, масштаб, деформация

4. Инструменты группы «раскраска»

А. Инструменты перо, карандаш, кисть

Б. Инструменты прямоугольник, кисть, карандаш

В. Инструменты кисть, сетка, пипетка

5. Инструмент "выделение"

А. Выделяет объектыи группы внутри групп.

Б. Выделяет точки или сегменты контуров объектов.

В. Выделяет объекты целиком

6. Инструмент "отрезок линии"

А. Рисует спирали, закрученные по часовой стрелке и против часовой стрелки.

Б. Рисует отдельные отрезки вогнутых или выпуклых кривых.

В. Рисует отдельные отрезки прямых линий.

7. Инструмент "вертикальный текст"

А. Создает отдельный текст и контейнеры текста и позволяет вводить и редактировать текст

Б. Преобразует замкнутые контуры в вертикальные контейнеры для текста и позволяет вводить и редактировать текст внутри них.

В. Создает вертикальный текст и контейнеры вертикального текста и позволяет вводить и редактировать вертикальный текст.

8. Инструмент "сетчатый градиент"

А. Позволяет с оздавать и редактировать оболочки.

Б. Корректирует в объектах начальные и конечные точки и углы.

В. Закрашивает фрагменты и края групп

9. Инструмент "зеркальное отражение"

А. Переворачивает объекты вокруг фиксированной оси.

Б. Поворачивает объекты вокруг фиксированной точки.

В. Наклоняет объекты относительно фиксированной точки.

10. Инструмент "деформация"

А. Создает искажения в виде водоворота внутри объекта.

Б. Позволяет формовать объекты движениями курсора

В. Сжимает объект, перемещая контрольные точки по направлению к курсору.

11. Инструмент "рука"

А. Настраивает сетку страницы для управления расположением изображения на печатной странице.

Б. Перемещает монтажную область illustrator в пределах окна иллюстрации.

В. Увеличивает или уменьшает масштаб отображения в окне иллюстрации.

12. Параметр кнопки «дополнительно» «цветовой режим»

А. Задает параметры сетки прозрачности

Б. Задает цветовой режим нового документа.

В. Задает разрешение растровых эффектов в документе.

13. Область кадрирования задает

А. Расположение меток принтера в документе и определяет экспортируемые границы изображения.

Б. Задает параметры сетки прозрачности

В. Задает разрешение растровых эффектов в документе.

14. Палитра "навигатор"

А. Используется для быстрого изменения вида изображения с помощью миниатюры.

Б. Используется для расположение меток принтера в документе и определяет экспортируемые границы изображения.

В. Используется для отображение только внешних очертаний (или контуров) иллюстрации.

15. Режим "просмотр в виде пикселов"

А. Позволяет увидеть, как приблизительно будут выглядеть эффекты перехода, прозрачности и наложения красок при выводе с использованием цветоделения.

Б. Позволяет увидеть, как приблизительно цвета документа будут выглядеть на мониторе или устройстве вывода определенного типа.

В. Придает векторным объектам более гладкий вид на экране и дает возможность увидеть, как векторное изображение будет выглядеть напечатанным на принтере postscript®.

16. "быстрые" направляющие

А. Позволяют точно размещать и измерять объекты в окне иллюстрации.

Б. Это временные направляющие для привязки, которые помогают создавать, выравнивать, редактировать и трансформировать объекты относительно других объектов.

В. Помогают выравнивать текст и графические объекты.

# **5.2.Методические указания для выполнения контрольных работ**

*Контрольная работа по дисциплине учебным планом не предусмотрена.*

**6.3. Методические указания для выполнения курсовых работ (проектов)**

*Курсовая работа (проект) по дисциплине учебным планом не предусмотрена.*

# **7.Паспорт фонда оценочных средств для проведения промежуточной аттестации обучающихся по дисциплине (зачет, экзамен)**

Фонды оценочных средств, позволяющие оценить уровень сформированности компетенций и результаты освоения дисциплины, представлены следующими компонентами:

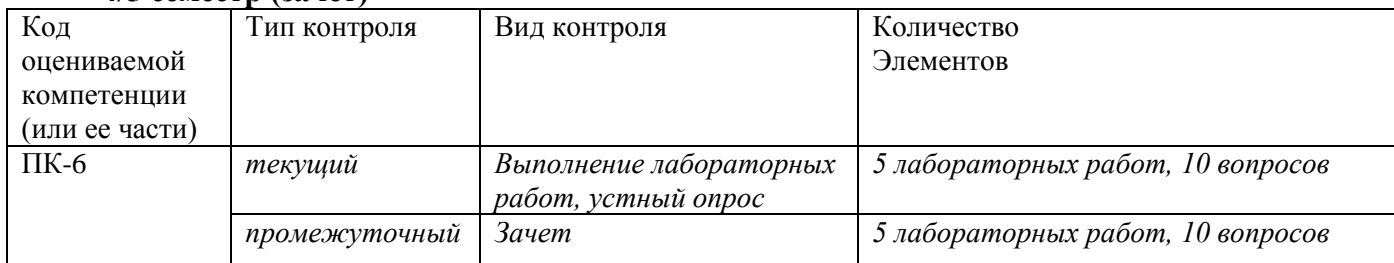

### **4/5 семестр (зачет)**

#### **5/6 семестр (экзамен)**

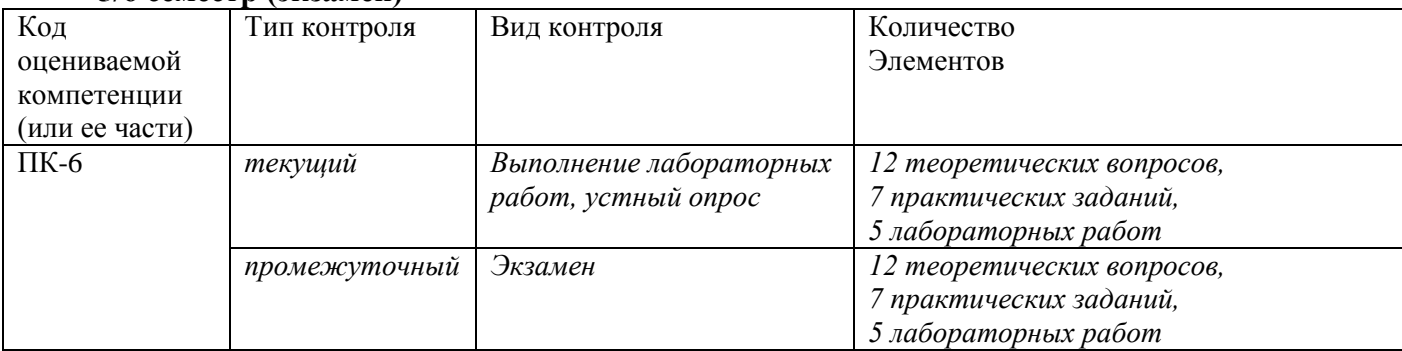

# **7.1. Оценочные средства для текущего контроля успеваемости, промежуточной аттестации по итогам освоения дисциплины**

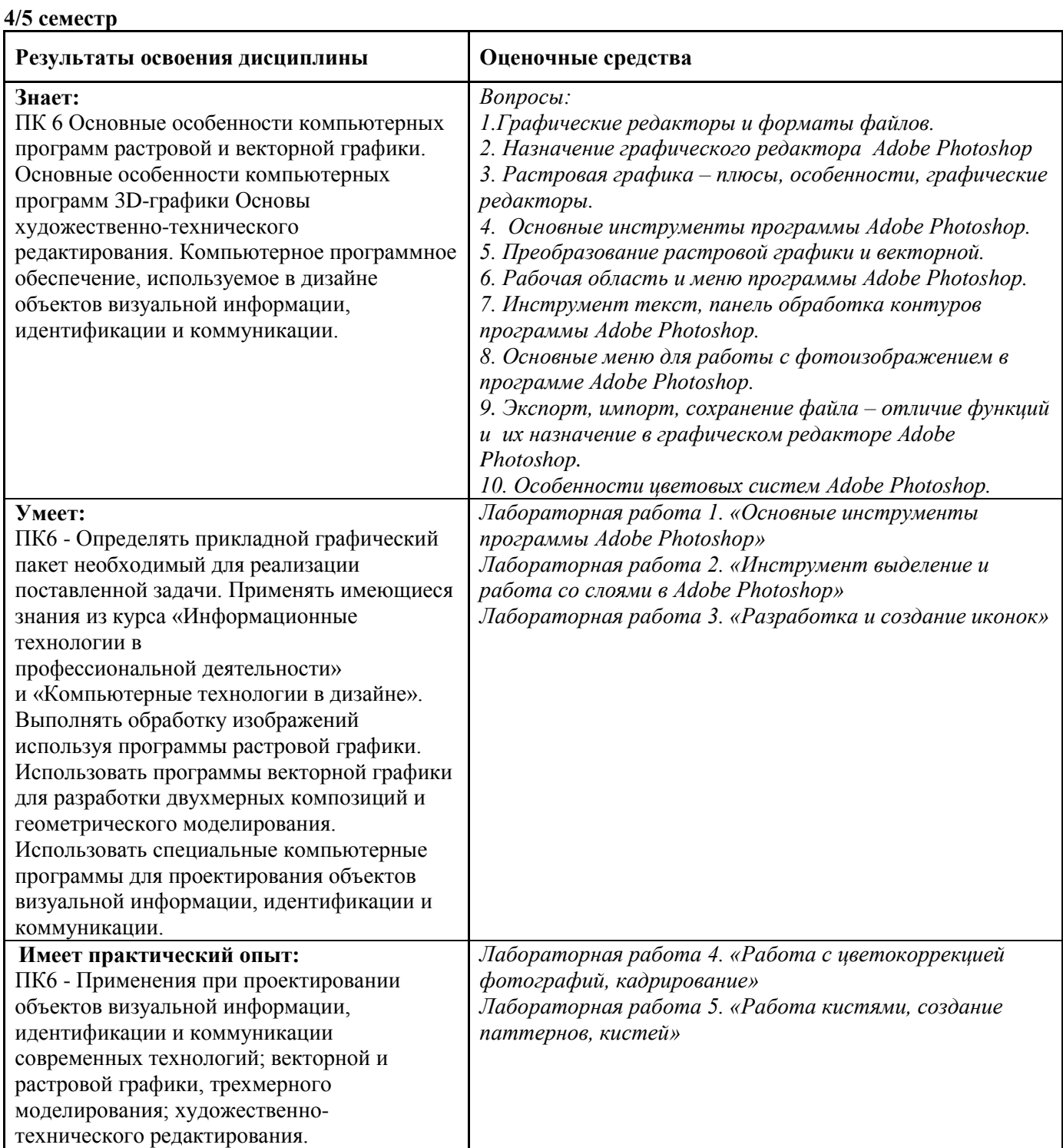

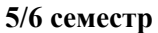

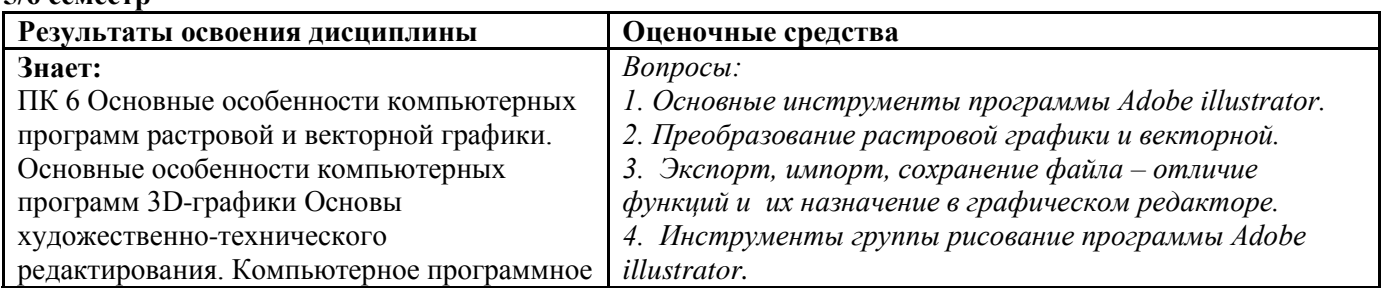

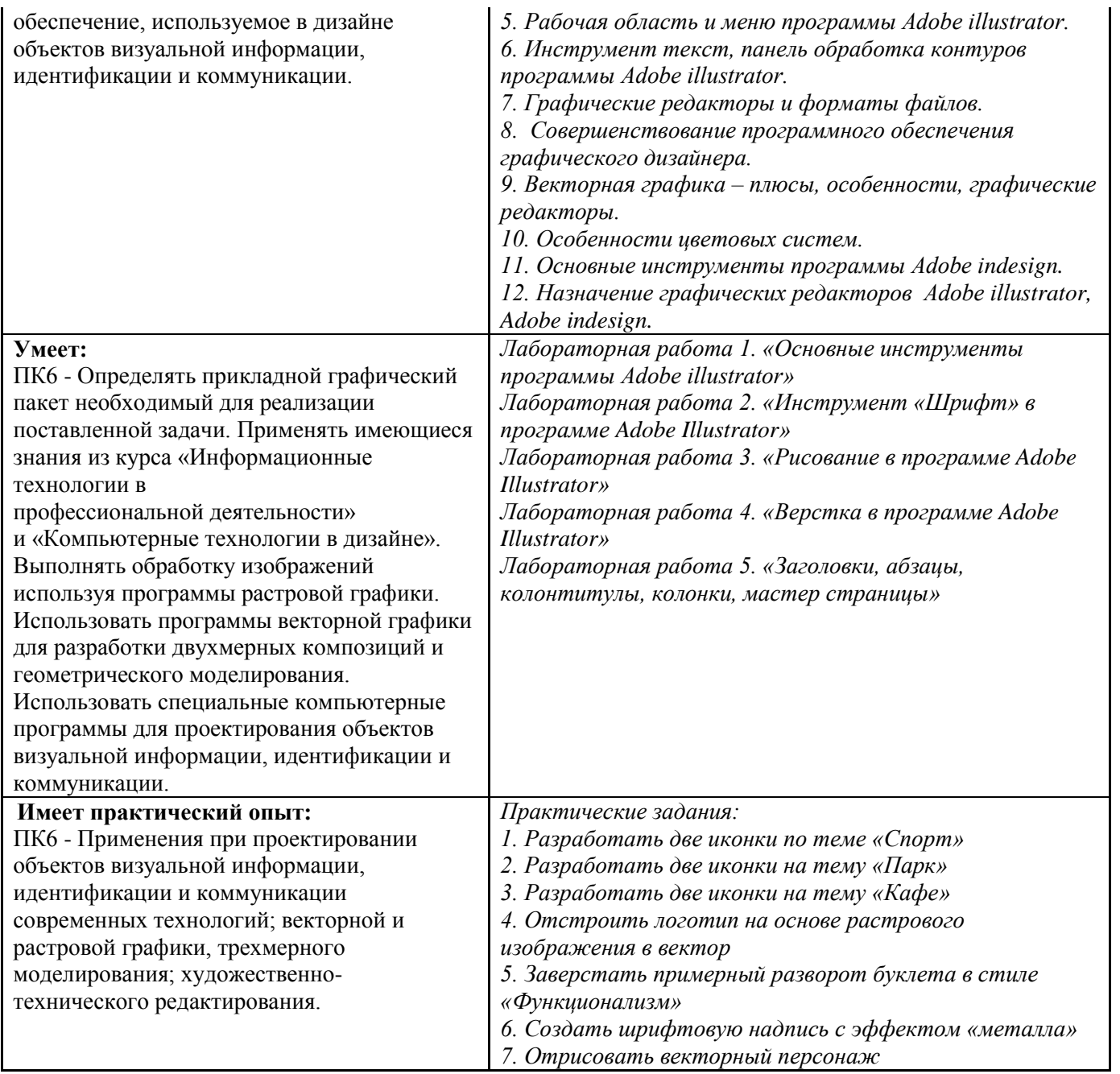

# **7.2. Методические рекомендации к определению процедуры оценивания знаний, умений, навыков и (или) опыта деятельности, характеризующих этапы формирования компетенций**

Рабочая учебная программа дисциплины содержит следующие структурные элементы:

- перечень компетенций, формируемых в результате изучения дисциплины с указанием этапов их формирования в процессе освоения образовательной программы;

- типовые контрольные задания или иные материалы, необходимые для оценки знаний, умений, навыков и (или) опыта деятельности, характеризующих этапы формирования компетенций в процессе освоения образовательной программы (далее–задания). Задания по каждой компетенции, как правило, не должны повторяться.

Требования по формированию задания на оценку ЗНАНИЙ:

- обучающийся должен воспроизводить и объяснять учебный материал с требуемой степенью научной точности и полноты;

- применяются средства оценивания компетенций: тестирование, вопросы по основным понятиям дисциплины и т.п.

Требования по формированию задания на оценку УМЕНИЙ:

- обучающийся должен решать типовые задачи (выполнять задания) на основе воспроизведения стандартных алгоритмов решения;

- применяются следующие средства оценивания компетенций: простые ситуационные задачи (задания) с коротким ответом или простым действием, упражнения, задания на соответствие или на установление правильной последовательности, эссе и другое.

Требования по формированию задания на оценку навыков и (или) ОПЫТА ДЕЯТЕЛЬНОСТИ:

- обучающийся должен решать усложненные задачи (выполнять задания) на основе приобретенных знаний, умений и навыков, с их применением в определенных ситуациях;

- применяются средства оценивания компетенций: задания требующие многошаговых решений как в известной, так и в нестандартной ситуациях, задания, требующие поэтапного решения и развернутого ответа, ситуационные задачи, проектная деятельность, задания расчетнографического типа. Средства оценивания компетенций выбираются в соответствии с заявленными результатами обучения по дисциплине.

Процедура выставления оценки доводится до сведения обучающихся в течение месяца с начала изучения дисциплины путем ознакомления их с технологической картой дисциплины, которая является неотъемлемой частью рабочей учебной программы по дисциплине.

В результате оценивания компетенций на различных этапах их формирования по дисциплине студенту начисляются баллы по шкале, указанной в рабочей учебной программе по дисциплине.

# **7.3. Описание показателей и критериев оценивания компетенций на различных этапах их формирования, описание шкал оценивания**

Успешность усвоения дисциплины характеризуется качественной оценкой на основе листа оценки сформированности компетенций, который является приложением к зачетноэкзаменационной ведомости при проведении промежуточной аттестации по дисциплине.

### **Критерии оценивания компетенций**

*Компетенция считается сформированной*, если теоретическое содержание курса освоено полностью; при устных собеседованиях студент исчерпывающе, последовательно, четко и логически стройно излагает учебный материал; свободно справляется с задачами, вопросами и другими видами заданий, требующих применения знаний, использует в ответе дополнительный материал; все предусмотренные рабочей учебной программой задания выполнены в соответствии с установленными требованиями, студент способен анализировать полученные результаты; проявляет самостоятельность при выполнении заданий, качество их выполнения оценено числом баллов от 86 до 100, что соответствует *повышенному уровню* сформированности компетенции.

*Компетенция считается сформированной*, если теоретическое содержание курса освоено полностью; при устных собеседованиях студент последовательно, четко и логически стройно излагает учебный материал; справляется с задачами, вопросами и другими видами заданий, требующих применения знаний; все предусмотренные рабочей учебной программой задания выполнены в соответствии с установленными требованиями, студент способен анализировать полученные результаты; проявляет самостоятельность при выполнении заданий, качество их выполнения оценено числом баллов от 61 до 85,9, что соответствует *пороговому уровню* сформированности компетенции.

*Компетенция считается несформированной*, если студент при выполнении заданий не демонстрирует знаний учебного материала, допускает ошибки, неуверенно, с большими затруднениями выполняет практические работы, не демонстрирует необходимых умений, доля невыполненных заданий, предусмотренных рабочей учебной программой составляет 55 %, качество выполненных заданий не соответствует установленным требованиям, качество их выполнения оценено числом баллов ниже 61, что соответствует *допороговому уровню*.

#### **Шкала оценки уровня освоения дисциплины**

Качественная оценка может быть выражена: в процентном отношении качества усвоения дисциплины, которая соответствует баллам, и переводится в уровневую шкалу и оценки «отлично» / 5, «хорошо» / 4, «удовлетворительно» / 3, «неудовлетворительно» / 2, «зачтено», «не зачтено». Преподаватель ведет письменный учет текущей успеваемости студента в соответствии с технологической картой по дисциплине.

*Шкала оценки результатов освоения дисциплины, сформированности компетенций*

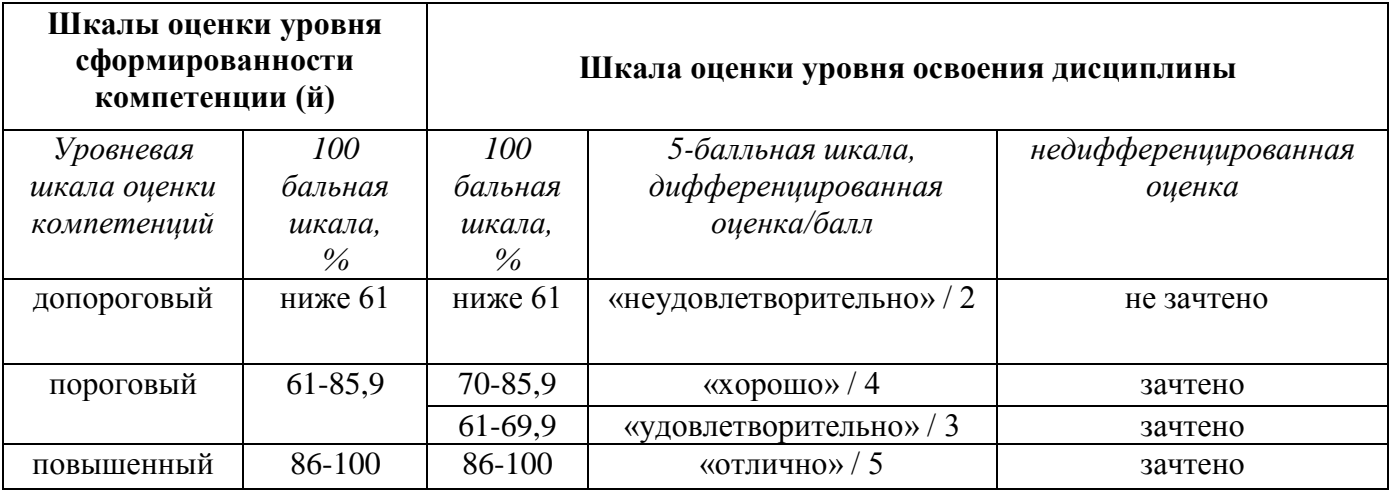

#### **8. Учебно-методическое и информационное обеспечение дисциплины**

# **8.1. Перечень основной и дополнительной учебной литературы, необходимой для освоения дисциплины**

# *Список основной литературы*

1. Иттен, И. Искусство цвета [Текст] / И. Иттен ; [пер. с нем. Л. Монахова]. - 8-е изд. - М. : Изд. Д. Аронов, 2013. - 96 с. : ил.

2. Смирнова, Л. Э.История и теория дизайна [Электронный ресурс] : учеб. пособие для студентов специальности "Декоратив.-приклад. искусство и дизайн" / Л. Э. Смирнова ; Сибир. федер. ун-т. - Документ Bookread2. - Красноярск : СФУ, 2014. - 224 с. - Режим доступа: [http://znanium.com/bookread2.php?book=550383.](https://clck.yandex.ru/redir/nWO_r1F33ck?data=NnBZTWRhdFZKOHQxUjhzSWFYVGhXVHp5SDdSR2k5dl9HRmo0Z2FTVXpFdEtLTXlDMm9XNHZPcl9zRmdZVGtjUS1SRklQR2E5QkJPWFNFREhVUi05SWU3cVRpZnBxUUl0c21zR251SkhDTHFCaXZNSFhyOGFEZDJHNUVjdG9tenUxeGVaQjAtejg2OA&b64e=2&sign=e445c4aeeb7bdd4c01522403cd3bb299&keyno=17)

3. Учебно-методическое пособие по дисциплине "Компьютерные технологии в дизайне" [Электронный ресурс] : для студентов направления подгот. 54.03.01 "Дизайн" профиль "Граф. дизайн" / Поволж. гос. ун-т сервиса (ФГБОУ ВО "ПВГУС"), Каф. "Дизайн и худож. проектирование изделий" ; сост. Е. Ю. Кузнецова. - Документ Adobe Acrobat. - Тольятти : ПВГУС, 2018. - 2,90 МБ, 64 с. - Режим доступа: http://elib.tolgas.ru.

#### *Список дополнительной литературы*

4. Брукс, Ф. П. Проектирование процесса проектирования. Записки компьютерного эксперта [Текст] = TheDesignofDesign. Essays from a Computer Scientist / Ф. П. мл.Брукс; [пер. сангл. иред. К. А. Птицына]. - М. : Вильямс, 2013. - 464 с.

5. Лабораторный практикум по дисциплине "Компьютерные технологии в дизайне" [Электронный ресурс] : для студентов направления подгот. 54.03.01 "Дизайн" профиль "Граф. дизайн" / Поволж. гос. ун-т сервиса (ФГБОУ ВО "ПВГУС"), Каф. "Дизайн и худож. проектирование изделий" ; сост. Е. Ю. Кузнецова. - Документ Adobe Acrobat. - Тольятти : ПВГУС, 2018. - 5,12 МБ, 68 с. - Режим доступа: http://elib.tolgas.ru.

6. Миронов, Д. Ф.Компьютерная графика в дизайне [Текст] : учеб.для студентов вузов по специальности 080801 "Приклад. информатика" и др. междисциплинар. специальностям / Д. Ф. Миронов. - СПб. : БХВ-Петербург, 2014. - 538 с.

7. . Романычева, Э. Т.Дизайн и реклама. Компьтерные технологии [Текст] : справ.ипракт. рук. / Э. Т. Романычева, О. Г. Яцюк. - М. : ДМК, 2000. - 432 с.

8. Яцюк, О. Г.Компьютерные технологии в дизайне. Логотипы, упаковка, буклеты [Текст] : справ.ипракт. рук. / О. Г. Яцюк. - СПб. : БХВ-Петербург, 2002. - 464 с.

# **8.2. Перечень ресурсов информационно-телекоммуникационной сети "Интернет" (далее сеть "Интернет"), необходимых для освоения дисциплины**

# *Интернет-ресурсы*

1. Вдохновляющие и готовые к использованию фотографии, шаблоны, шрифты и активы [Электронный ресурс]. - Режим доступа: [https://elements.envato.com/.](https://clck.yandex.ru/redir/nWO_r1F33ck?data=NnBZTWRhdFZKOHRaTENSMFc4S0VQS25LbS1KazZuQlZVSFNuamhxZzNkVmRKY2R3aDdoWEw3NHJrWG1PLVNjemJRQlhJOVZFRnpwMTRjdmJiRlBRWlQ4ZGMxTmdIYXQ1SGdWYnc1YkVIUTl2WktIc2R1cGVmQQ&b64e=2&sign=6be51d42f090a86714545761b2883170&keyno=17) – Загл. с экрана.

2. Ресурс веб-дизайна [Электронный ресурс]. – Режим доступа: [http://www.bluevertigo.com.ar/](https://clck.yandex.ru/redir/nWO_r1F33ck?data=NnBZTWRhdFZKOHQxUjhzSWFYVGhXY25YNUFZMHRrbTdqOXJ0Tm9BVzNKUTl1ZHB5N2RSVGJ4OVk1MTJ5Wm5wV190ZF8tbkJfeVJwc2RlUTNvaWNCS0I3VG9iVGlndF9NYUpUTGdVRXE1eWhNQjVfUlNmYVlwQQ&b64e=2&sign=4cf259959a79b9fc8884c09ede04e118&keyno=17) – Загл. с экрана.

3. Ресурс по дизайну [Электронный ресурс]. – Режим доступа: [http://www.bittbox.com/–](https://clck.yandex.ru/redir/nWO_r1F33ck?data=NnBZTWRhdFZKOHQxUjhzSWFYVGhXUmw1MC04b29DN3lSZHpvQU5ZMFdCM25xNG9aTC1XT1dtSHJfczlXeHc2SWhvdldfWlNxczNiN3NCTEJ4UWFfM2JGVWJCeTJCZHpscE9Ha2xac19iN0k&b64e=2&sign=cf448b0047c856644d5932899006f5b5&keyno=17) Загл. с экрана.

4. Уроки Adobe Illustrator [Электронный ресурс]. – Режим доступа:– Загл. с экрана.

5. Цветовые тенденции и палитры [Электронный ресурс]. – Режим доступа: [http://www.colourlovers.com/](https://clck.yandex.ru/redir/nWO_r1F33ck?data=NnBZTWRhdFZKOHQxUjhzSWFYVGhXY0ZtTVRiSWJNZ21XZ3RfOTlwSFpiOHNEcEVDUm5Qam9LY2EzQXkzVjB0cnBhb0ZXYkdmaEpjblpTcU9MOWV0dEJ0YXF4T3phUXFHX0tjREtMQVNjOTlOTU1wS1lfT2JiZw&b64e=2&sign=cb344b71484e38a303f0d1942b3bc827&keyno=17) – Загл. с экрана.

6. Шрифтовой ресурс [Электронный ресурс]. – Режим доступа: [http://www.dafont.com/](https://clck.yandex.ru/redir/nWO_r1F33ck?data=NnBZTWRhdFZKOHQxUjhzSWFYVGhXWGRSdFFrSW1ualE1NzUwbFdKNGpuWkZManNXbW16Vjl1akxWOUdIUDBuUTNoY0gxZHE1MDZTNERfczJpd3R6NTNiaTQ4cEJIdmJoNjRWYlhPMjR6T2M&b64e=2&sign=a11c89948a704af109e8dcd16e86fd8a&keyno=17) – Загл. с экрана.

7. Электронная библиотечная система Поволжского государственного университета сервиса [Электронный ресурс]. - Режим доступа: [http://elib.tolgas.ru/.](http://elib.tolgas.ru/) - Загл. с экрана.

8. Электронно-библиотечная система Znanium.com [Электронный ресурс]. - Режим доступа: [http://znanium.com/.](http://znanium.com/) – Загл. с экрана.

### **9. Перечень информационных технологий, используемых при осуществлении образовательного процесса по дисциплине, включая перечень программного обеспечения и информационных справочных систем**

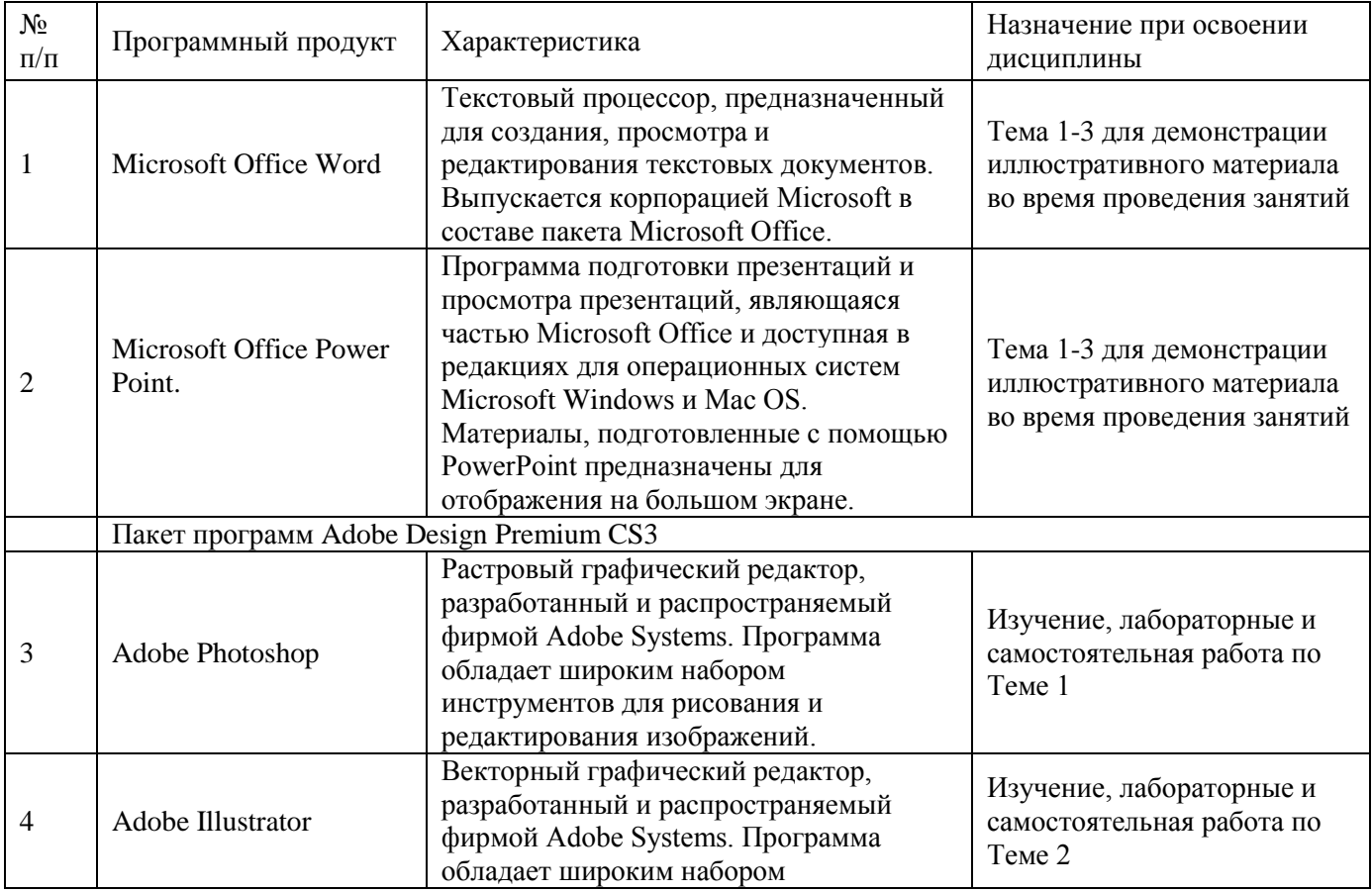

Краткая характеристика применяемого программного обеспечения

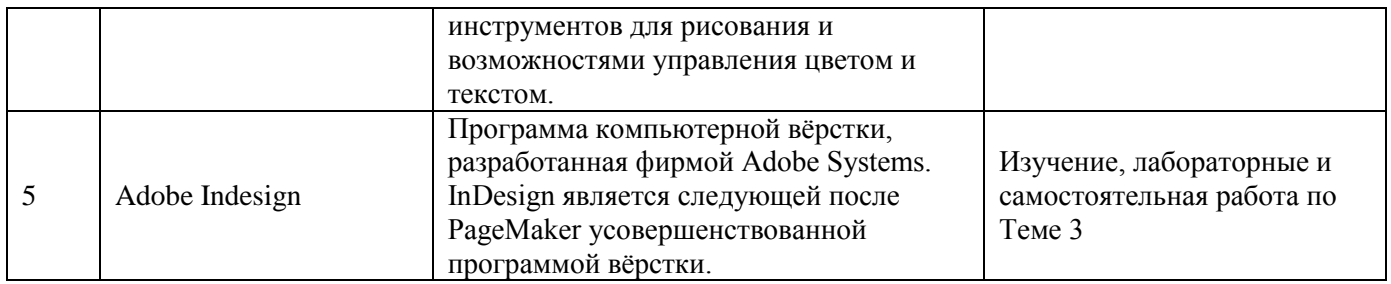

# **10. Описание материально-технической базы, необходимой для осуществления образовательного процесса по дисциплине 10.1. Специально оборудованные кабинеты и аудитории**

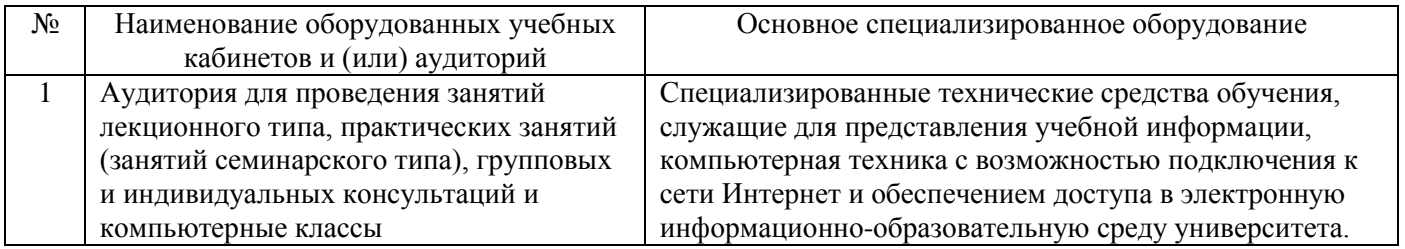

### **11. Примерная технологическая карта дисциплины «Компьютерные технологии в дизайне»**

Институт дизайна, туризма и социальных технологий

кафедра «Дизайн и художественное проектирование изделий»

направление подготовки 54.03.01 «Дизайн», направленность (профиль) «Графический дизайн и искусство интерьера»

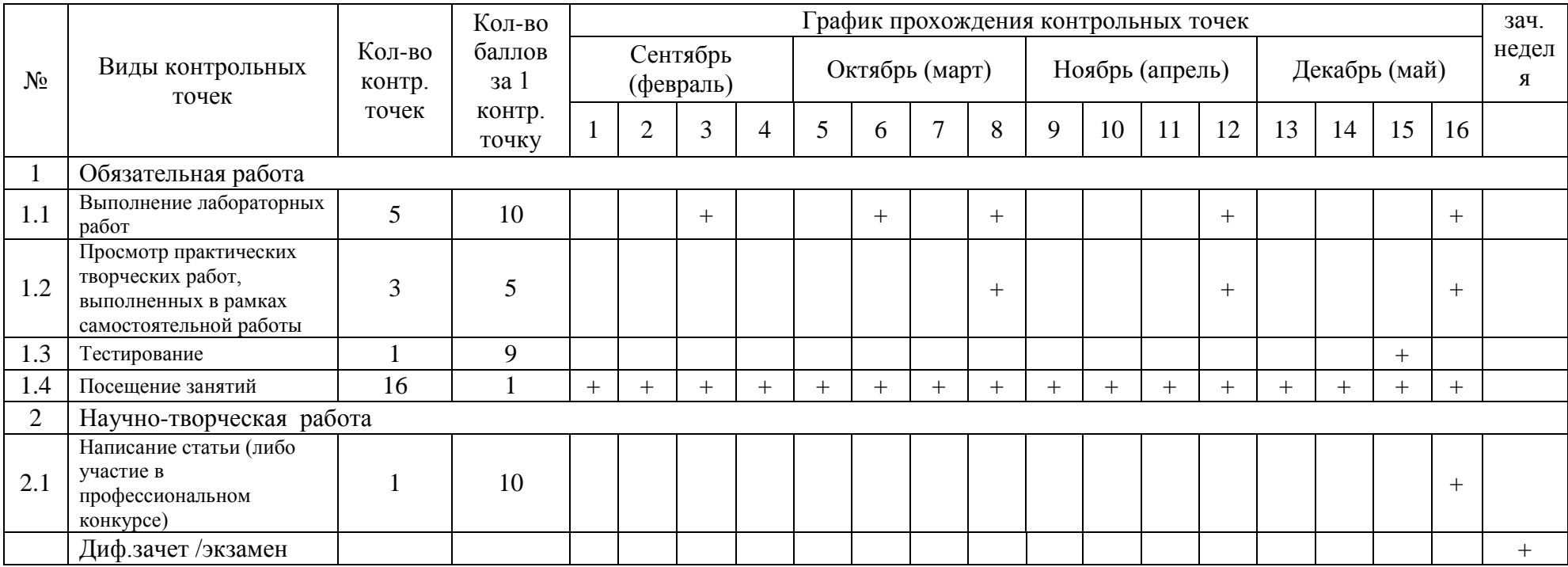